# **Understanding Your Pay**

• **To log into Skyward, go to the [Mount Vernon School District Website a](https://www.mountvernonschools.org/)nd click the Skyward Link.** 

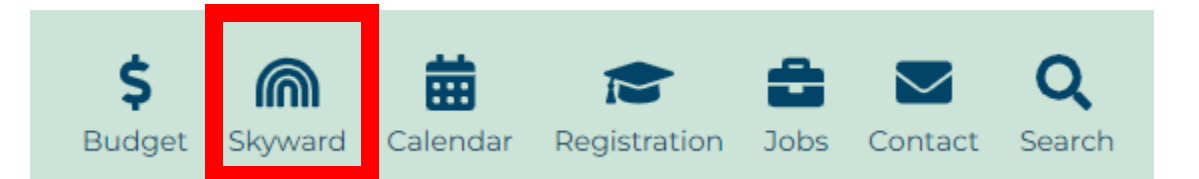

**User Name** = First letter of your first name, your last name and the year you were born \* This is the most common username. Depending on hire date.

Example:

 Janice Smith 1963 User Name: **jsmith63**

• Temporary Password: **mtvernon01\*** You will be prompted to enter a new password

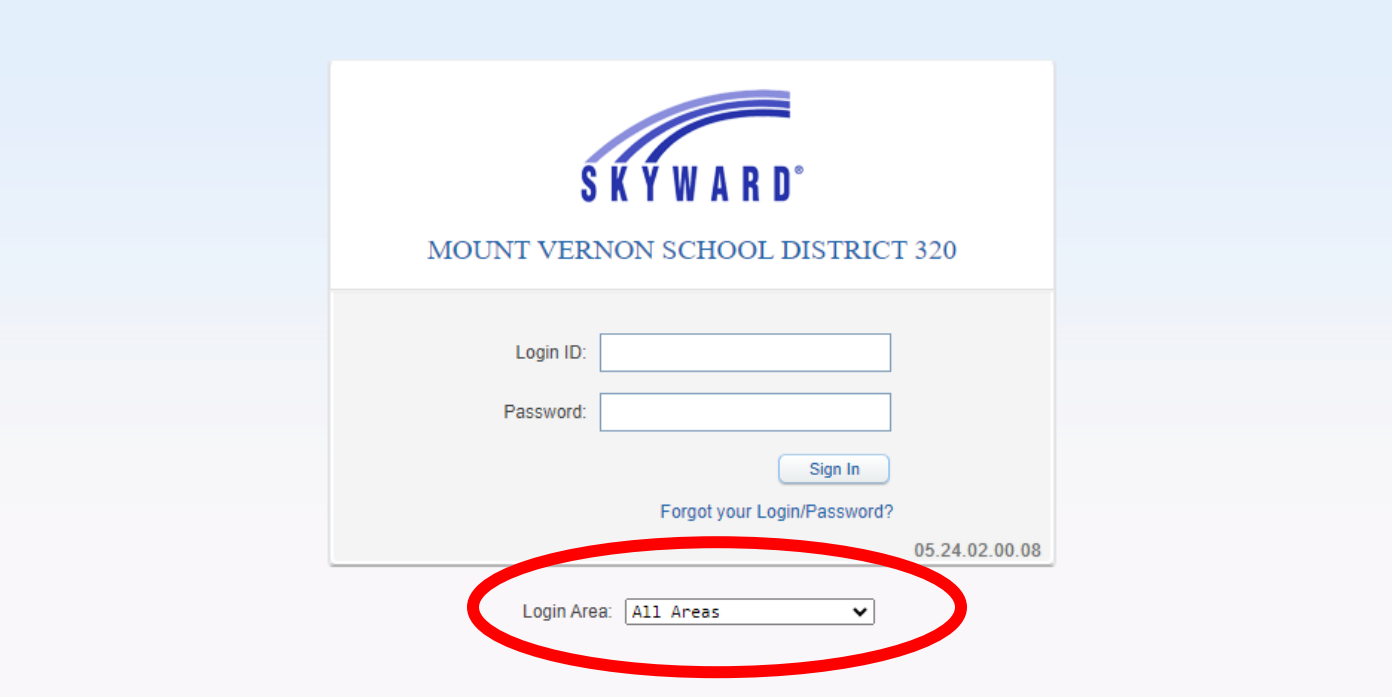

### • **'Employee Access' tab**

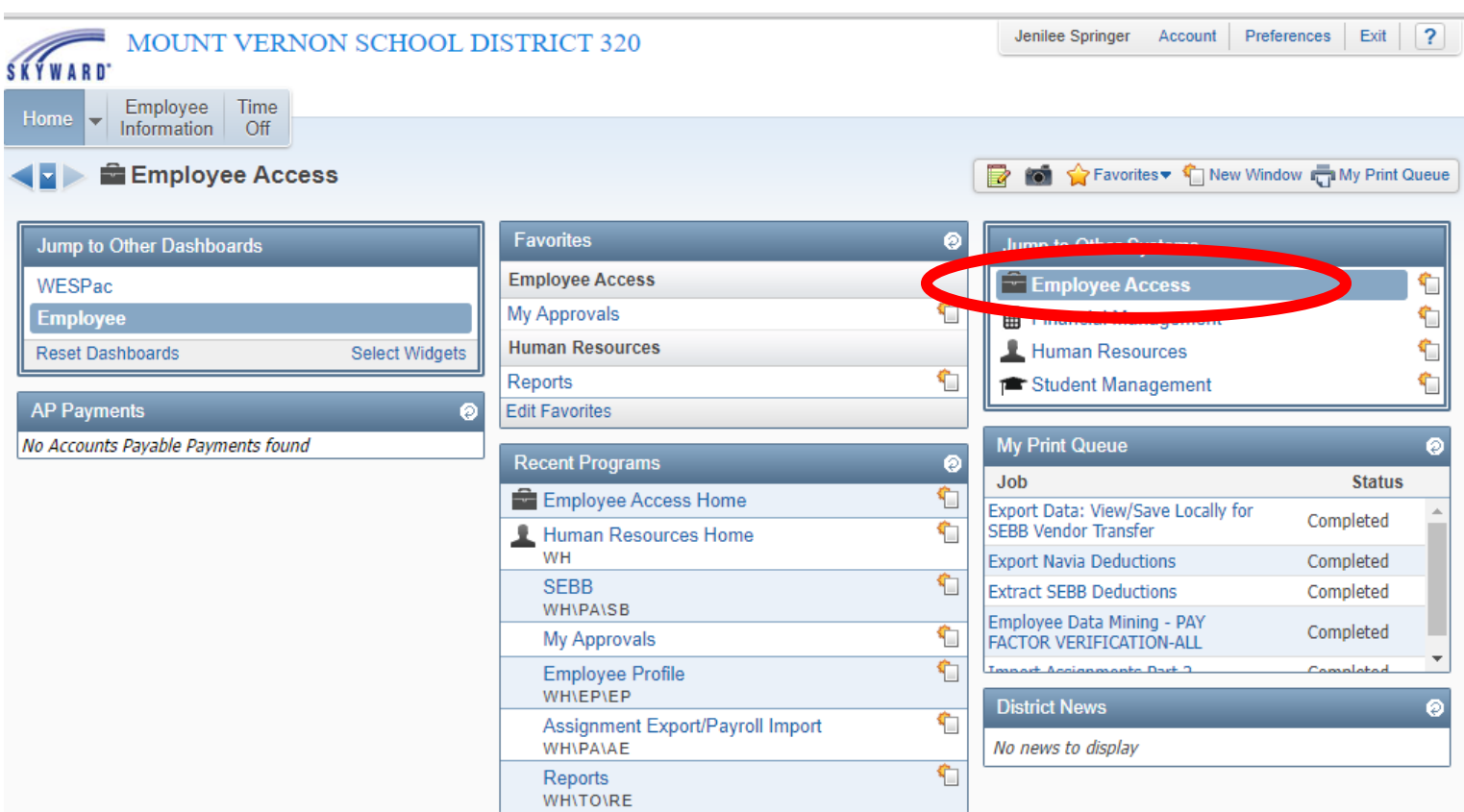

- **[Employee Information tab]**
- **Select 'Personal Information'**

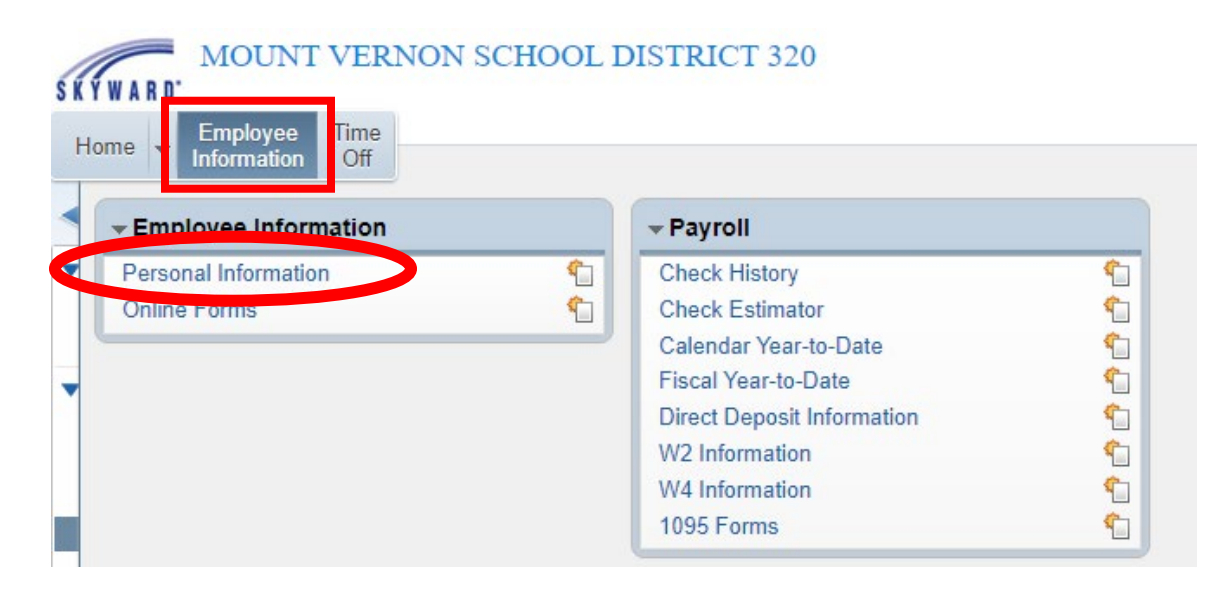

- **Select 'Checks'**
- **Select the check you'd like to view**
- **Click the [Show Checks] button on the right**
- **You can also print your check from this screen**

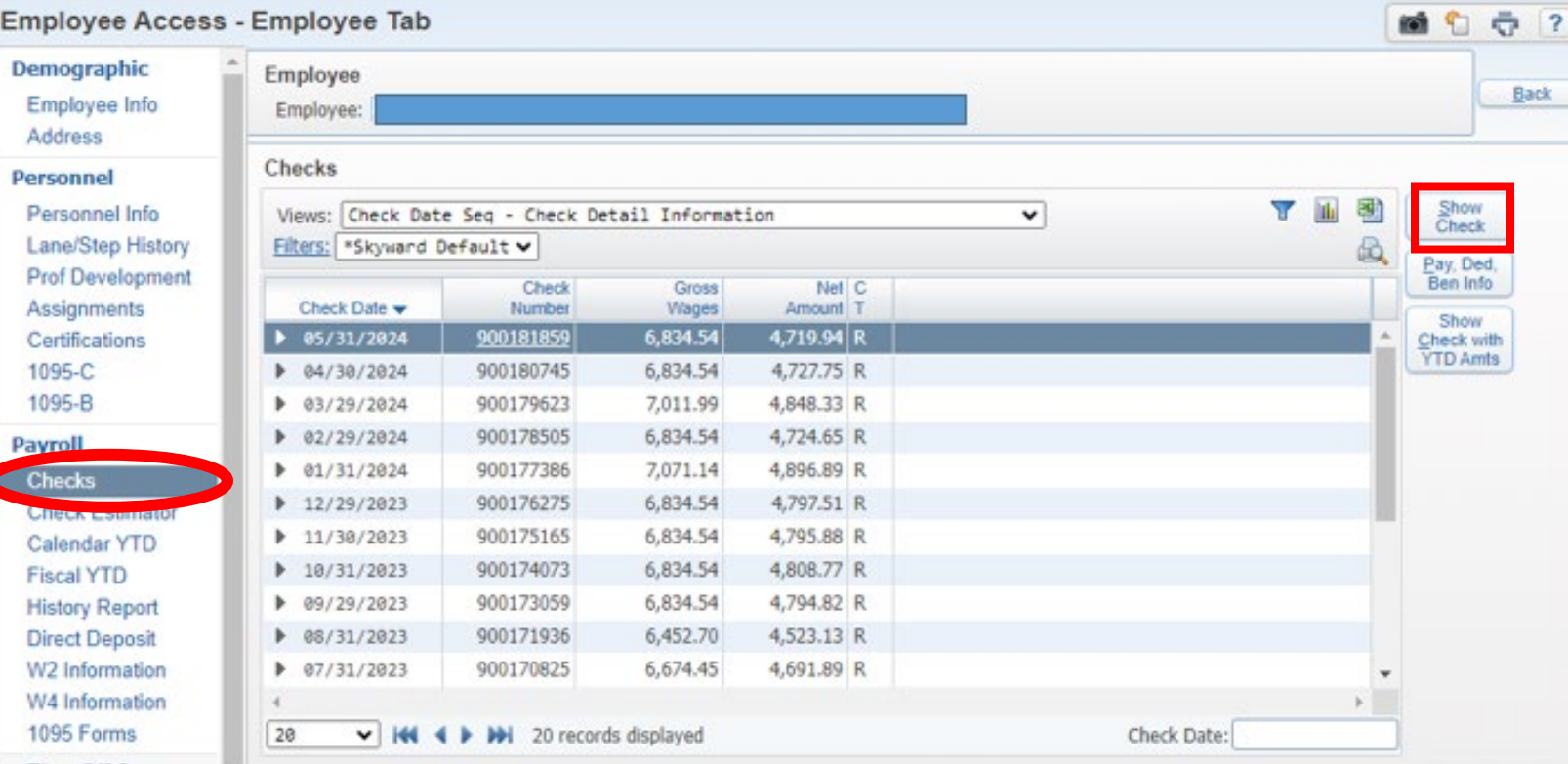

• **You can also select the arrow to the left of the check date and "Expand All" to quickly view checks**

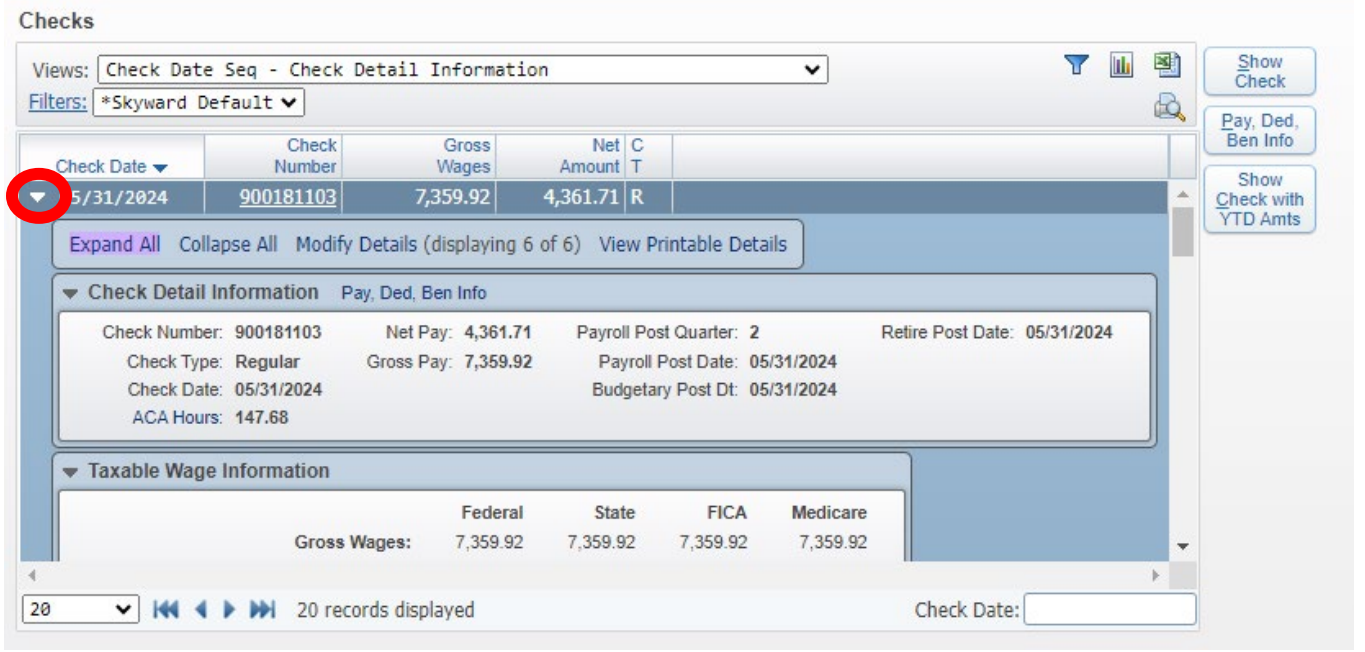

### **PAY CODE TYPES:**

- o **TEACHER—Base Pay**
- o **TD Prof Dev Day—Teacher Directed pay**
	- Teacher Directed Form to record hours and submit for payment
	- Payment issued for 7.5 hours (regardless of FTE)
	- **Single payment**
- o **Prof Dev Day—Professional Development Pay: District established 4 days** 
	- Paid on contract, evenly, September through August
- o **Additional Hours—Timesheet Pay for:**
	- Missed prep due to subbing
	- $\blacksquare$  Extra hours
	- Paid the following month after work was completed
	- Pay Code: Reg 3
- o **Subbing in Frontline**
	- Pay Code: T993
- o **Class Overload pay**
	- Pay Code: TOL3X

### o **IEP Stipend / Extended Time—Extended Days per CBA**

- Pay Code: CIEP or C063
- **Entries recorded in Skyward > Time Off**
- o **Stipends**
	- **E** Athletic Coaching, Dual Language, BEST, PBS, etc.
	- Pay Codes vary
- o **LWOP3—Unpaid Leave**

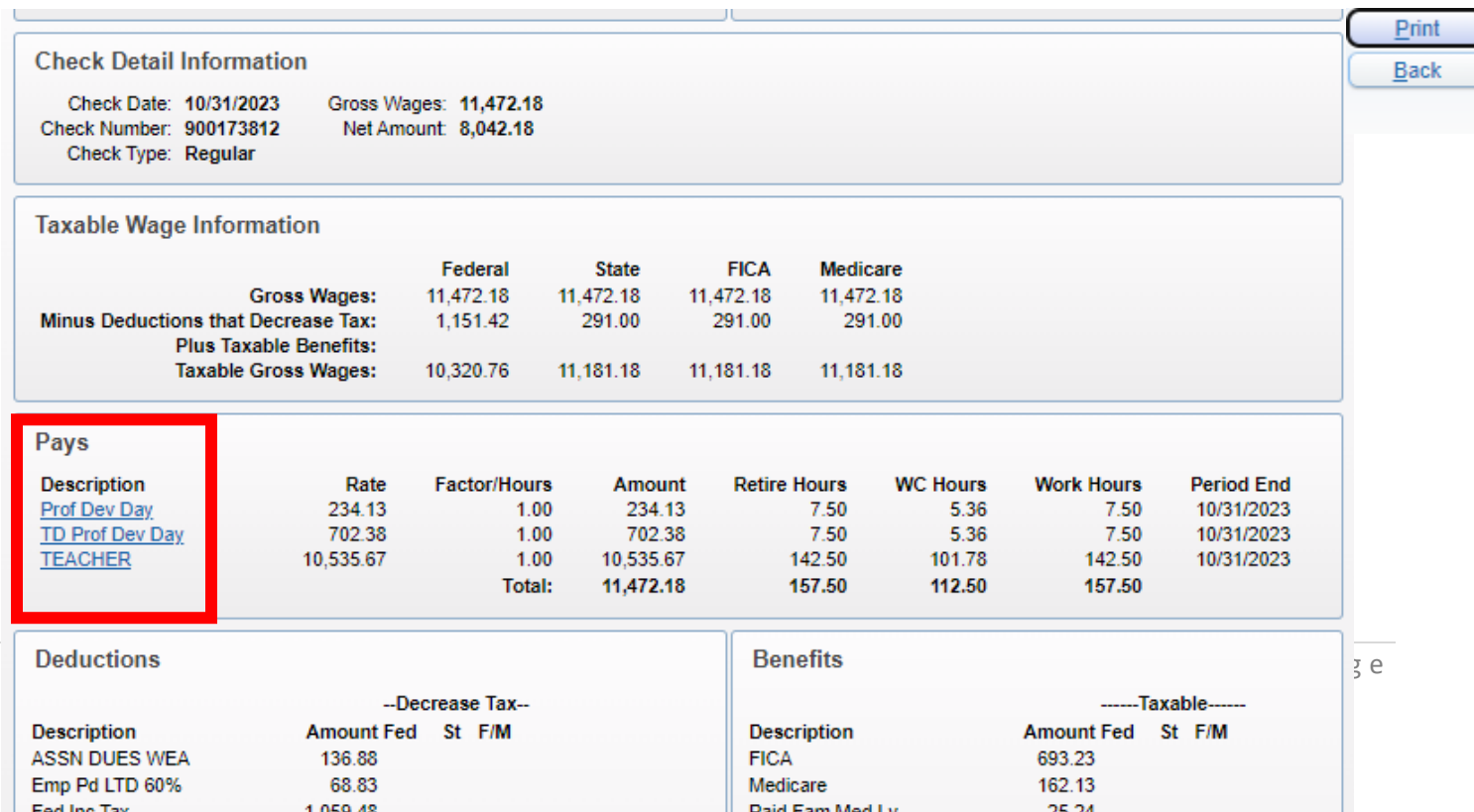

## **DEDUCTIONS and BENEFITS**

#### **Deductions Summary Benefits Summary** -Decrease Tax--Taxable Fed Fed F/M **Description** Amount St **F/M Description** Amount St **ASSN DUES WEA** 134.63 427.66 **FICA DEFERRED COMP** 100.00 Medicare 100.02 Emp Pd LTD 60% 30.99 Paid Fam Med Lv 15.49 "Y" = Yes, this 524.67 **SEBB ER** 1.100.00 Fed Inc Tax deduction lowers **FICA** 427.66 TRS Plan 3 690.78 your taxable Medicare 100.02 Unemployment 00  $0.00$ income. Paid Fam Med Lv 600.00 40.85 **VERA Cont** 528.20 TRS Plan 3 **Workers' Comp** 28.13 UMPACP-PSHVNE/C 145.00 Total: 2.962.08 Wa LTC 40.85 Workers' Comp 14.95 Total: 2.087.82

Payroll DEDUCTIONS are wages withheld from an employee's total earnings for the purpose of paying taxes, garnishments and benefits, like health insurance. These withholdings constitute the difference between gross pay and net pay.

### **ASSN DUES WEA-Union membership dues**

DEFERRED COMP/403B TSA AMT-Optional tax-sheltered or deferred annuity to save more for retirement (DCP or OMNI) **TRS Plan 2 or 3-Employee's retirement contribution (if eligible) UMP/KW/PH/VA/PS/VU/V1-Medical Insurance monthly premium** Emp Pd LTD 60% or 50%-Optional Employee paid Long-Term Disability Wa LTC-WA Cares Fund - Washington State Long-Term Care tax Mandatory Taxes-Paid Family Medical Leave, Federal Tax, FICA, Medicare, Workers' Comp

Payroll BENEFITS are paid by the district.

SEBB ER-SEBB Insurance employer (district) premium. Paid to the Health Care Authority for insurance eligible employees. regardless of plan choice

TRS Plan 2 or 3-Employer (district) retirement contribution (if eligible)

**VEBA-Employer (district) contribution for VEBA: Health Reimbursement** Account. Per CBA, amount based on FTE.

Mandatory Taxes-FICA, Medicare, Paid Family Medical Leave, Unemployment, Workers' Comp

#### MOUNT VERNON SCHOOL DISTRICT 320 **SKYWARD Employee** Time Home Off **Information** Employee Information Payroll Personal Information € € **Check History** 们 们 **Online Forms Check Estimator** ٤ Calendar Year-to-Date ↰ **Fiscal Year-to-Date Direct Deposit Information** € **W2** Information € ٩ W4 Information t 1095 Forms

### • **Additional Payroll Information**

### • **Check Estimator**

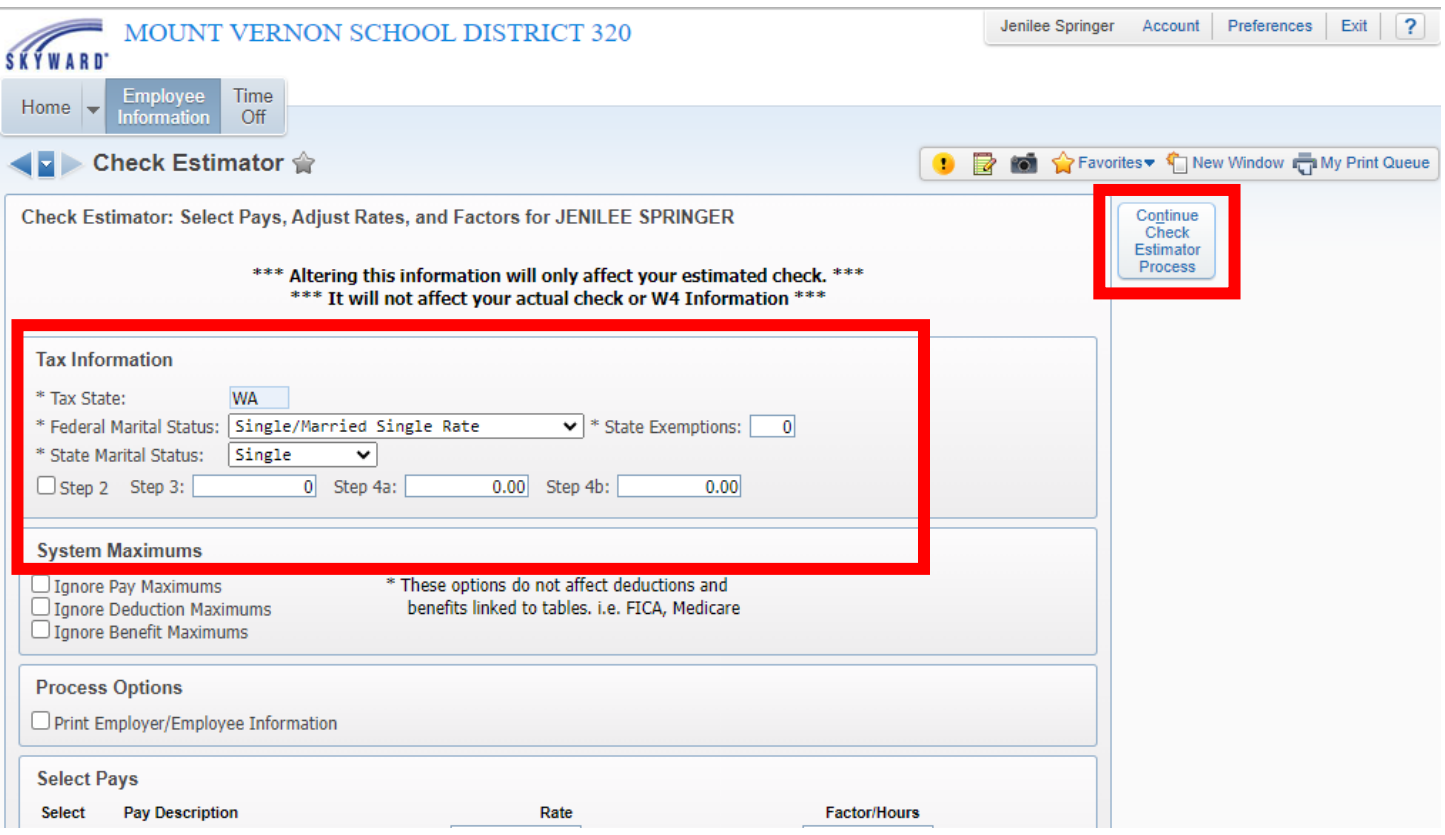

### • **W4 Information**

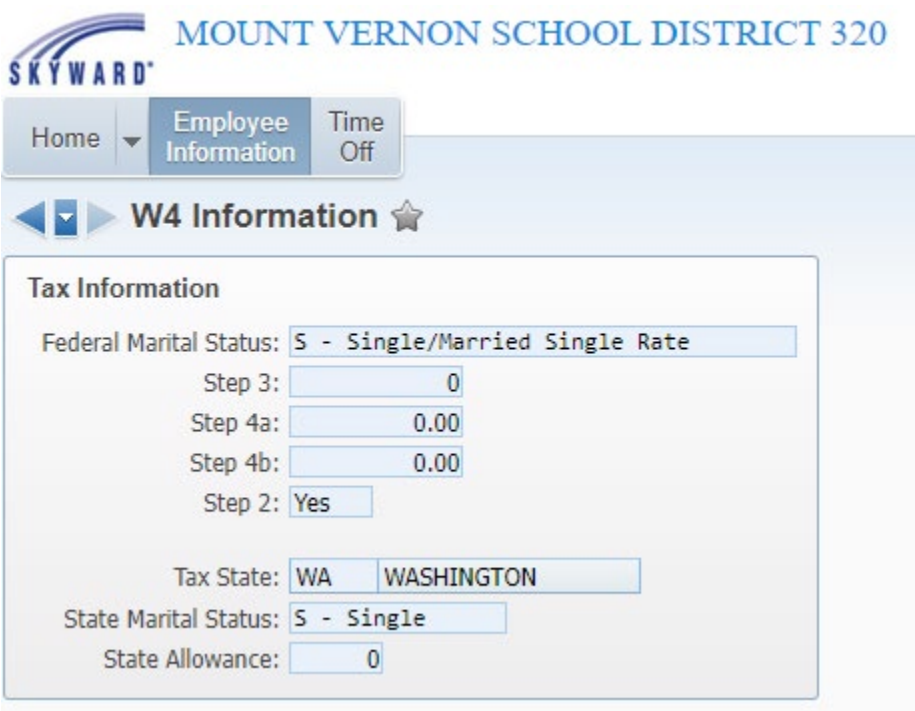

- **Select 'Assignments'. Select the year you want to view.**
- **Select arrow to the left of your assignment listed to expand view.**

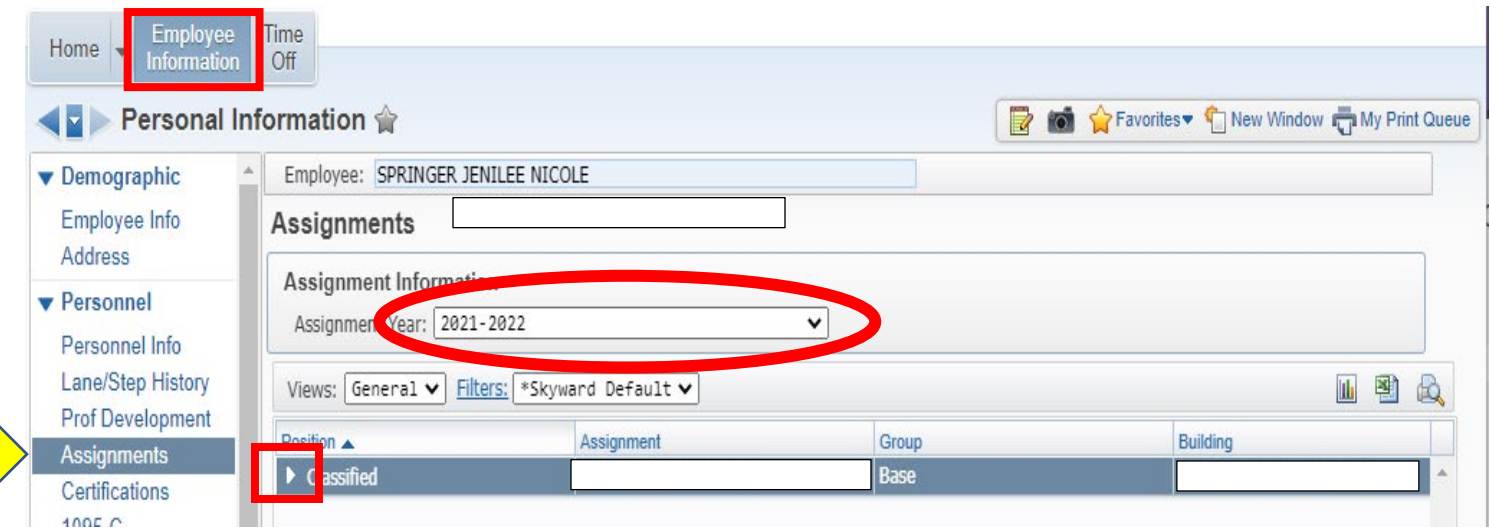

- **Select 'EXPAND ALL' to view your contract information**
- Select 'View Printable Details' to print this page.
- \*If you have multiple contracts, you can expand each contract separately to view/print.

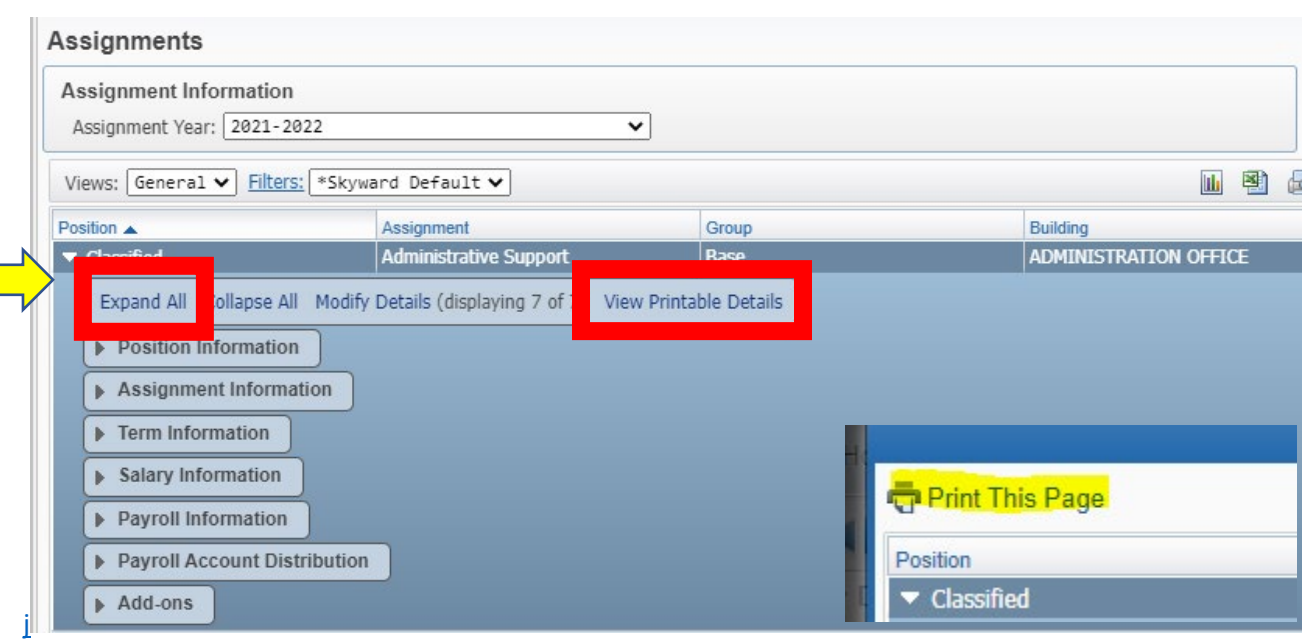

### **Time Off Balances**

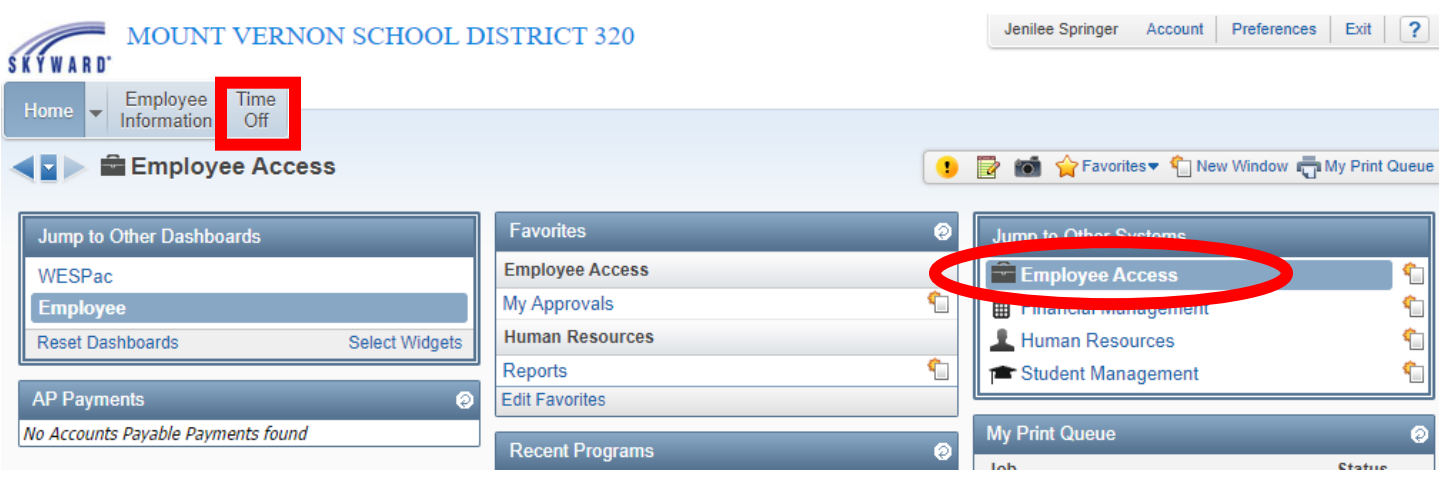

- **Select 'MY STATUS' to view absences used, time off available and balances**
- **Click the arrow to the left to view absences taken**
- **SICK and PERSONAL LEAVE Absences are entered in FRONTLINE.** 
	- o Frontline absences are posted to Skyward the month following when the absence occurred.
- **Extended Day Entries are recorded in SKYWARD > Time Off > My Requests**

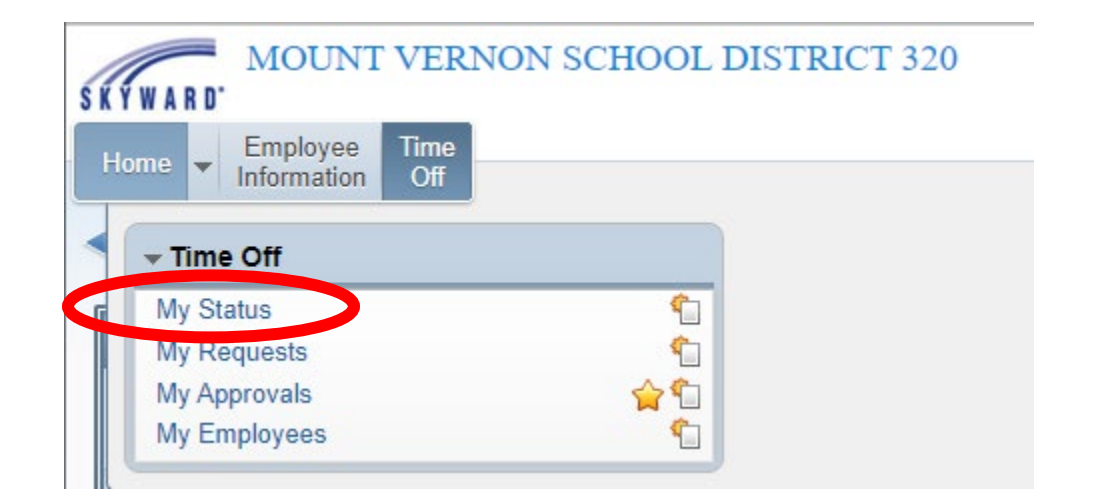

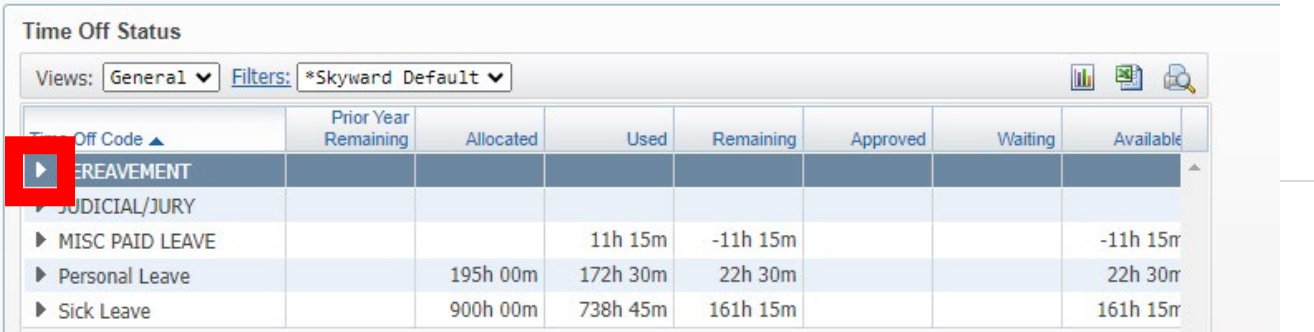

8 | Page